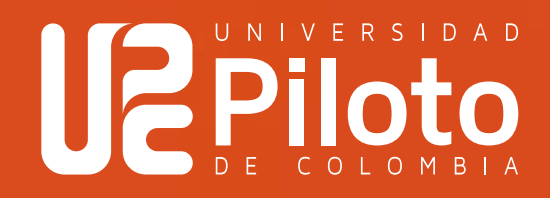

# Mantén los ojos bien abiertos ¡Ey, tú!

Si estás a punto de subir tus documentos de ingreso, lee esto antes de hacerlo. 

Cargar tus documentos es más fácil de lo que crees, mira estos consejos y ponlos en práctica: 

- 1 Sube la totalidad de los documentos requeridos.
- 2 Fíjate de que las firmas de los documentos no estén cortadas, borrosas o alteradas.
- 3 Los datos importantes como el número de identificación, número de folio, actas, etc., deben ser legibles y claras.
- 4 Verifica que tus datos personales coincidan en todos los documentos.
- 5 Evita agregar textos o elementos ajenos al documento durante su escaneo o edición.
- 6 Todos los documentos deben estar en formato PDF menos las fotos que deben ser PNG o JPG.
- 7 Asegúrate que el número de folio sea visible en cada acta que cargues. No recortes esta parte, es importante.
- 8 Recuerda tener tu afiliación a la EPS, puede ser el certificado expedido desde ADRES, con vigencia no superior a 30 días.

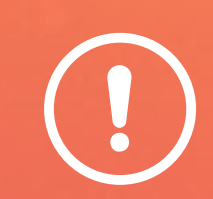

Es fundamental que escanees muy bien TODO, la información de los documentos debe ser legible. Puedes descargar una app desde tu celular y hacerlo desde casa.

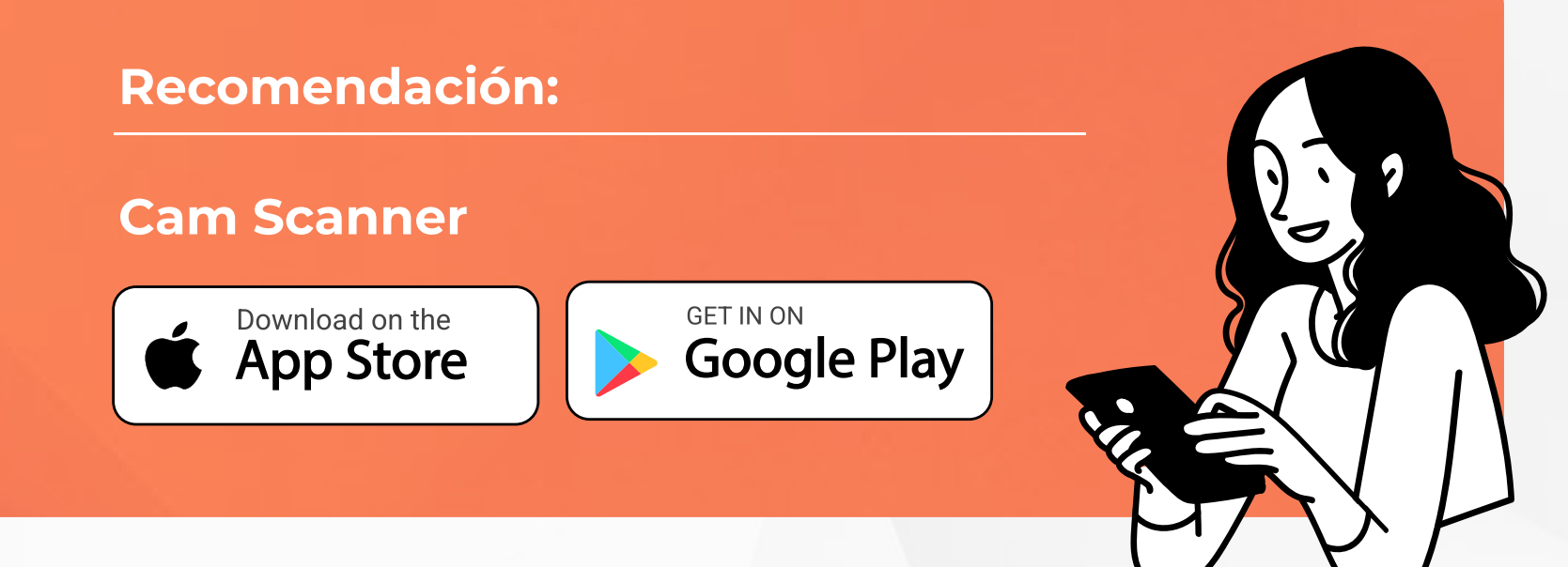

# Si olvidaste los documentos requeridos, ¡tranqui! aquí te los dejamos:

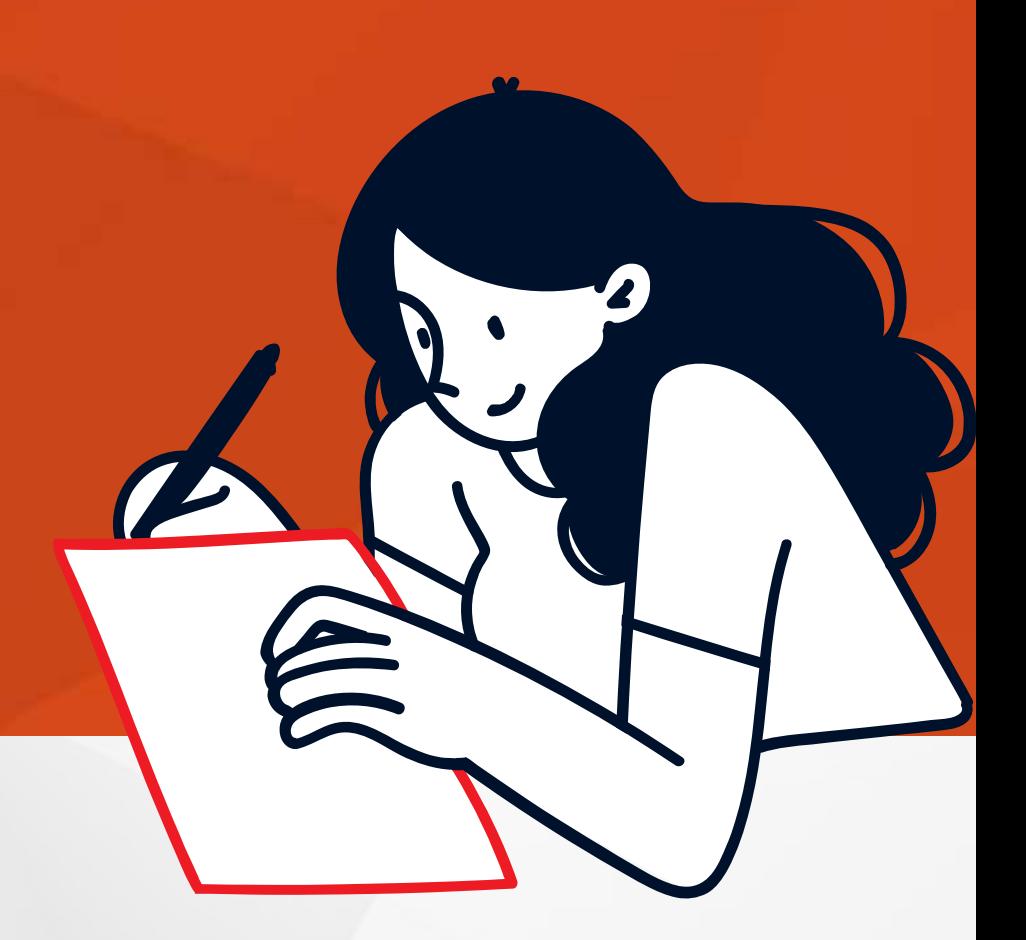

# Si eres de Pregrado:

Documento de identidad. (PDF)

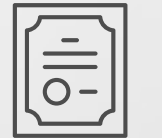

Diploma y acta de bachiller (enviar ambos archivos en PDF)

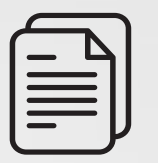

Resultados de la prueba Saber 11. (PDF)

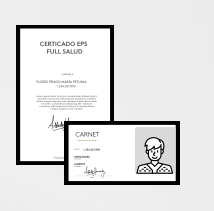

Carné o constancia de afiliación a EPS o SISBEN. (PDF) \*Certificado emitido por la EPS no mayor a 30 días.

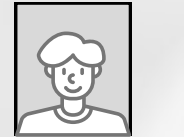

Foto 3x4 en fondo blanco. (JPG)

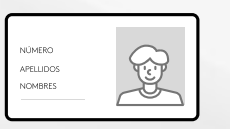

Documento de identidad. (PDF)

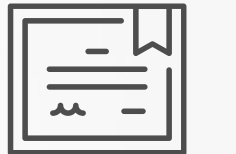

Diploma o acta de profesional. (PDF)

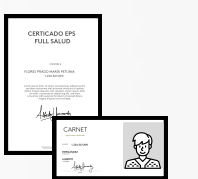

Fotocopia de carné o constancia de afiliación a EPS o SISBEN. (PDF) \*Certificado emitido por la EPS no mayor a 30 días.

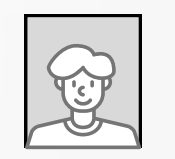

Foto 3x4 en fondo blanco. (JPG)

## Si eres de Posgrado:

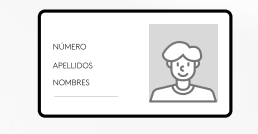

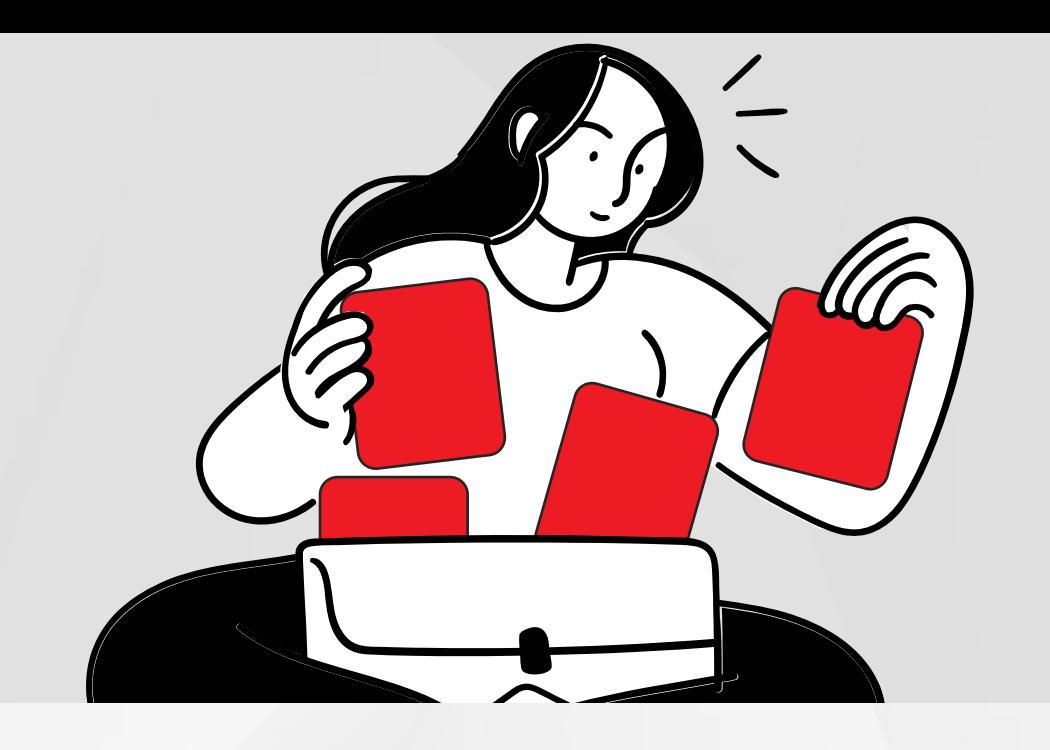

### ¿Qué revisamos entonces?

Firmas claras y datos legibles,<br>
incluyendo los más pequeños (1 2 entiendan por completo. incluyendo los más pequeños.

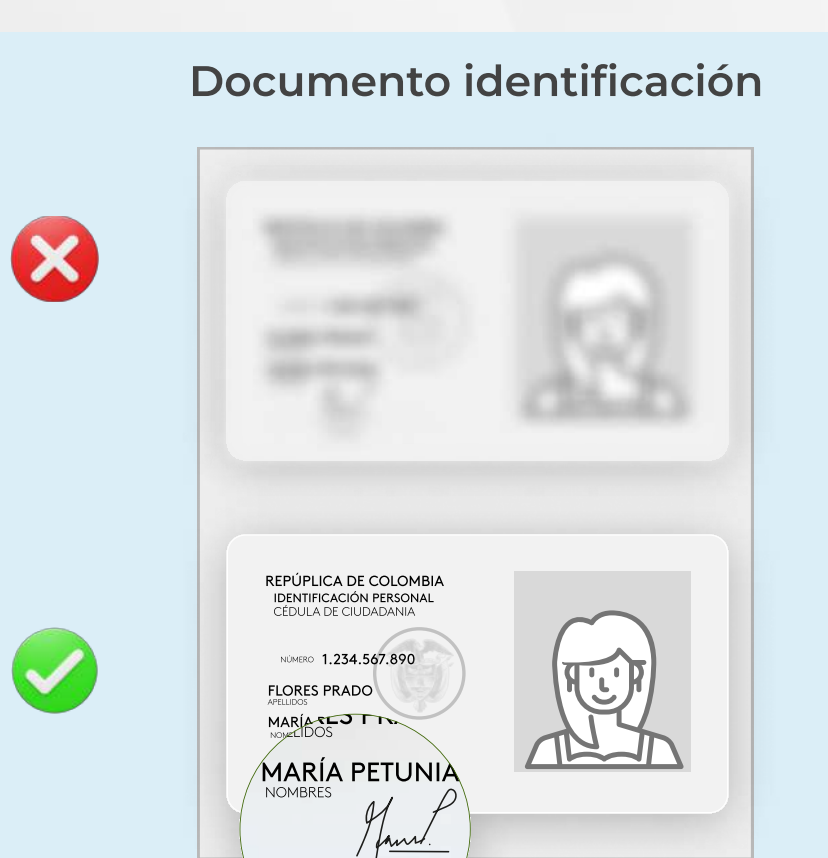

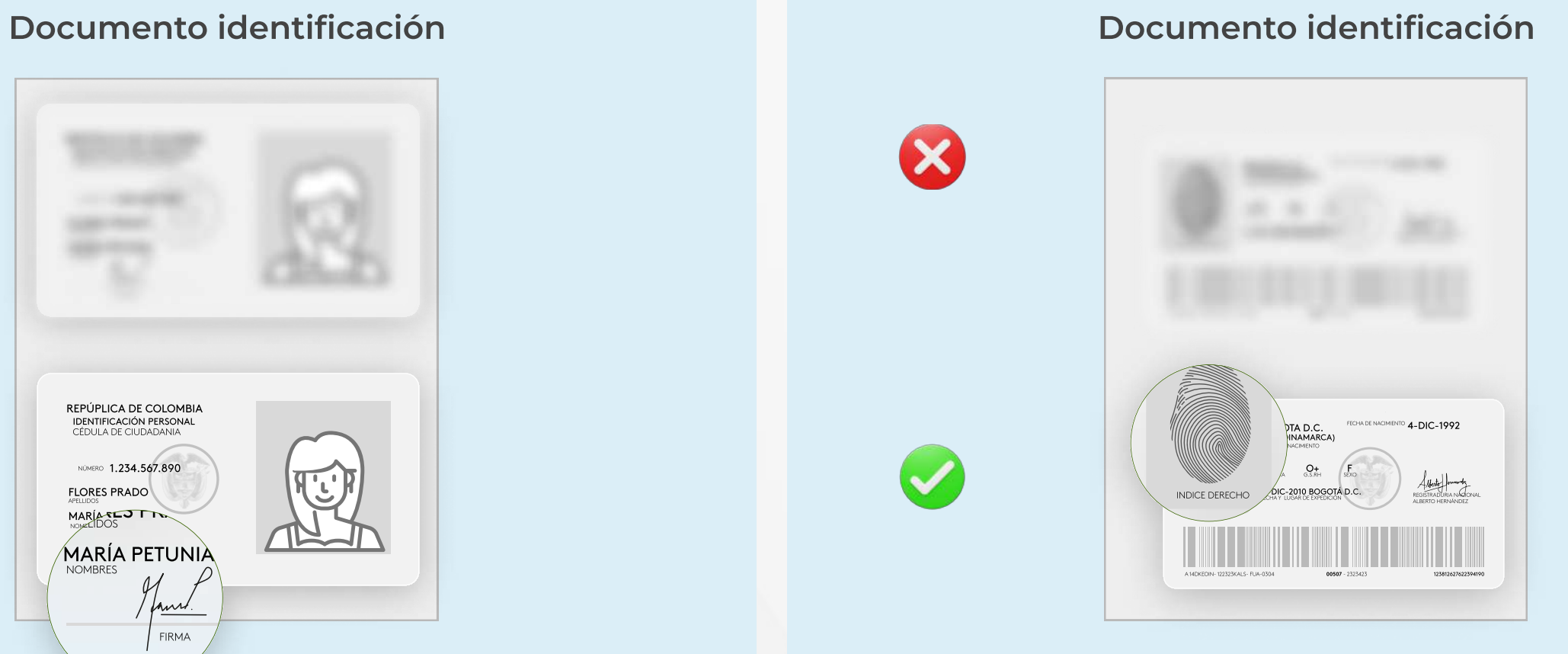

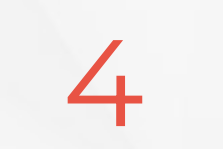

3 Documentos sin cortes.<br>4 con firmas, sellos y datos legibles.

FIRMA

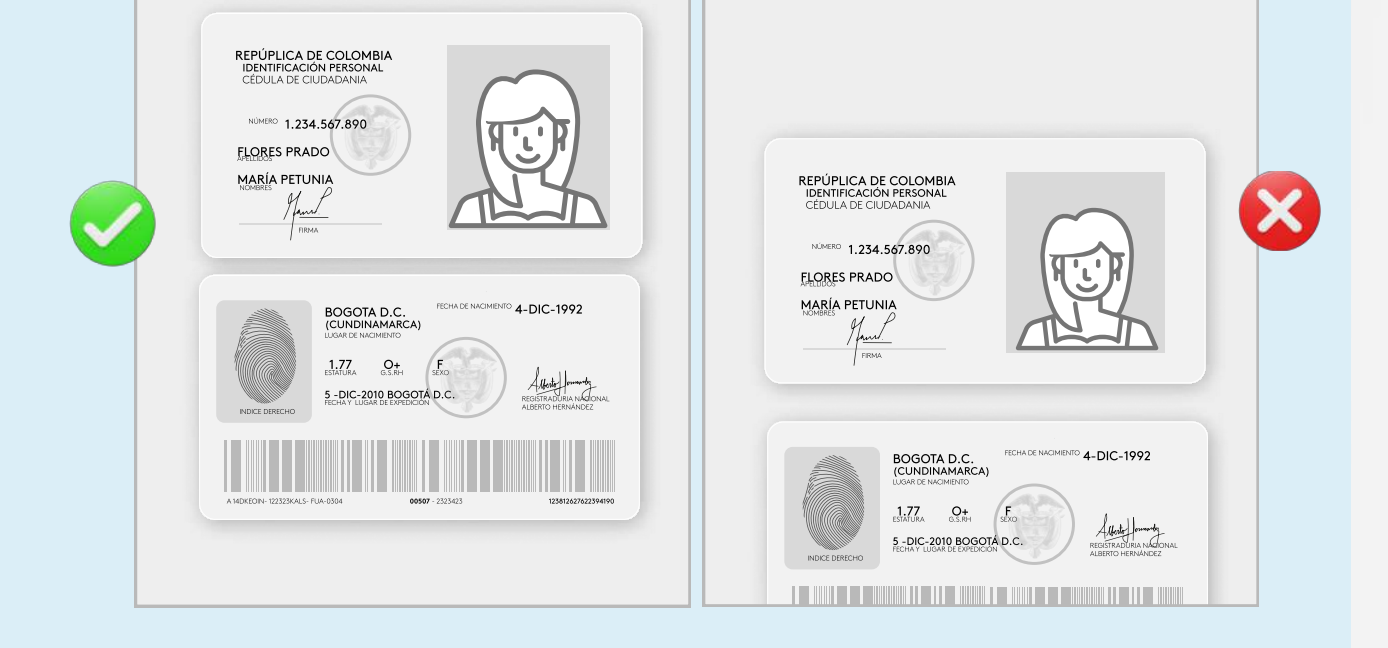

Gertificados dentro de las fechas válidas<br>de vigencia. Por ejemplo, de la EPS.

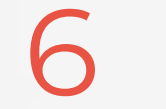

6 Números de folio en las actas.

CARNET  $\{ \prod_{i \in I}$ NÚMERO 1.234.567.890 HERNÁNDEZ ALBERTO FIRMA

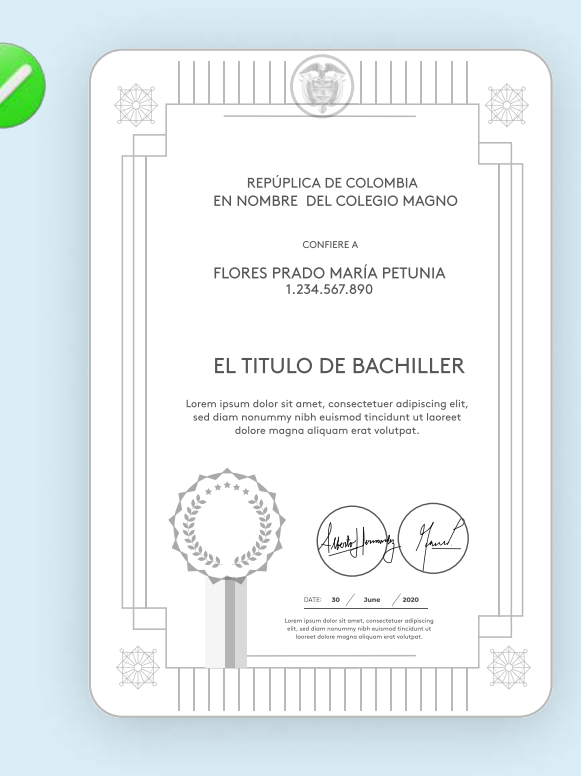

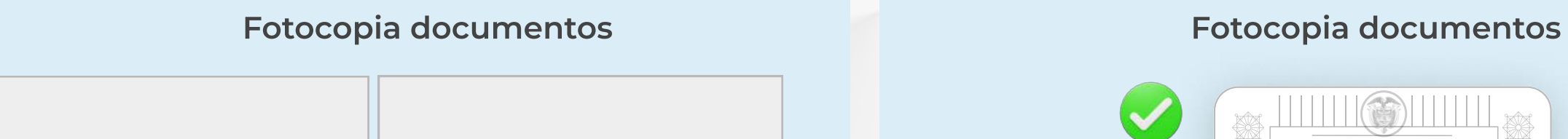

#### Carnet EPS

Vigente hasta el 31 DIC 2024

#### **Certificados**

Vigente hasta el 31 DIC 1998

CERTICADO EPS FULL SALUD

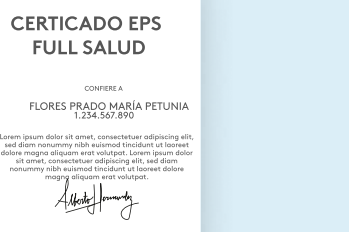

sit amet, consectetuer adipiscing elit, sed diam

magna aliquam erat volutpat.

Alforty formuly

Lorem ipsum dolor sit amet, consectetuer adipiscing elit, sed diam nonummy nibh euismod tincidunt ut laoreet dolore magna aliquam erat volutpat.

Vigente hasta el 31 DIC 2024

Vigente hasta el 31 DIC 1998

Diseñadora Gráfica .<br>Lorem dolor sit amet, consectetuer adipis<br>conummy nibh euismod tincidunt ut DATE: 30 June 2020

Libro de Registro de Diplomas No.1 Consecutivo 2299 Folio No. 60 Libro de Acta 3 Consecutivo de Acta 167

尊

#### Diplomas

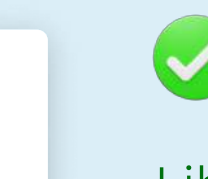

Libro de Registro de Diplomas No.1 Consecutivo 2299 Folio No. 60 Libro de Acta 3 Consecutivo de Acta 167

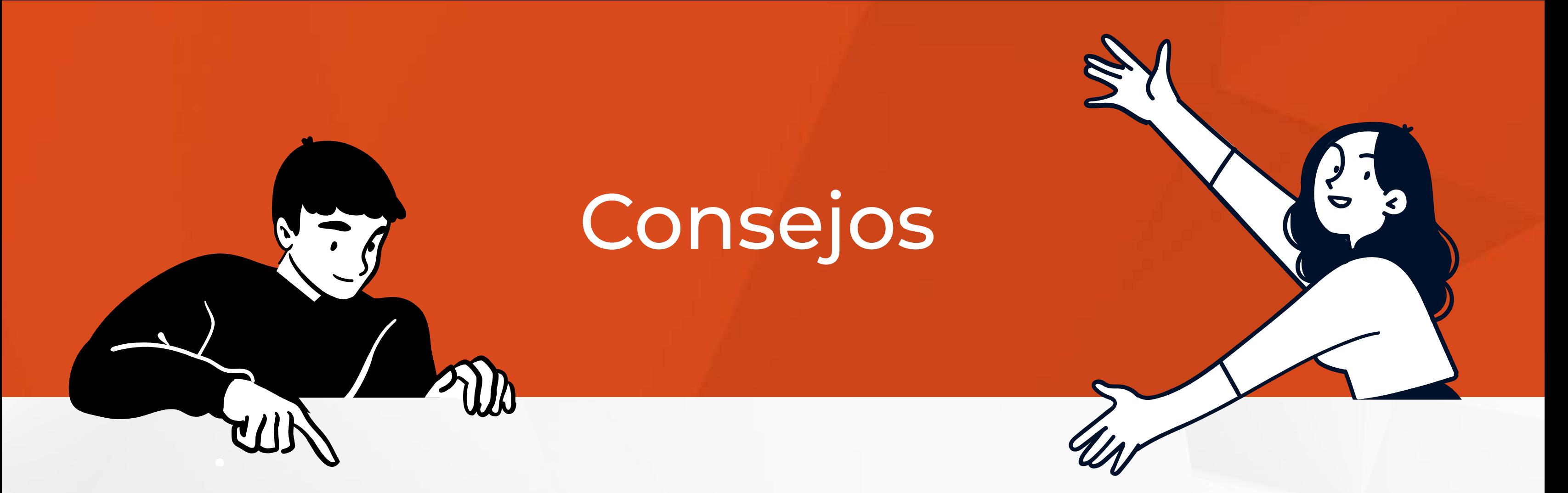

### Consejos para pregrado

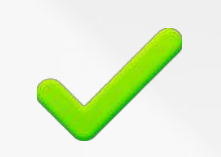

### Consejos para posgrado

### Consejos para aspirantes extranjeros

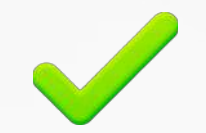

[¡Es momento de iniciar tu](https://portal.estudiarvirtual.unipiloto.edu.co/s/)  proceso de inscripción! 

No olvides que puedes [escribirnos por WhatsApp](https://bit.ly/piloto_wa)  si tienes dudas.  

Hazlo aquí de la contáctanos

Si no sabes cómo escanear tus documentos o sientes que no son legibles,

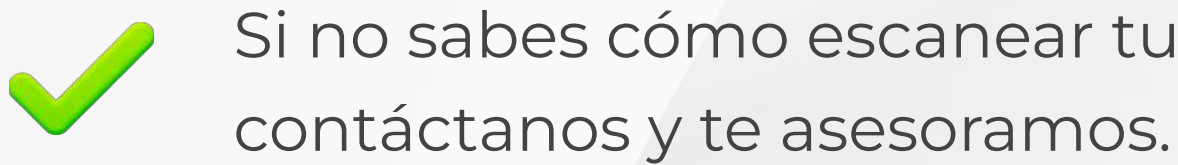

Tener tu diploma o acta apostillada por la Cancillería. Puedes enviar cualquiera de los 2 documentos.

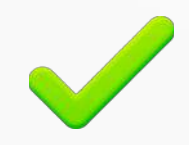

Adjunta tu CC (Cédula de extranjería) o pasaporte, y el examen de Estado apostillado.

Si no sabes cómo escanear tus documentos o sientes que no son legibles, contáctanos y te asesoramos.

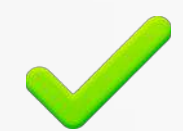

En caso de no tener tus resultados de la Prueba Saber Pro {ICFES), puedes ingresar <u>aquí</u> para descargarlos y consultarlos. Ten presente el año y periodo del año en que lo presentaste.